# Dell Precision R5500 Informações sobre configuração e funcionalidades

## Acerca das Advertências

A ADVERTÊNCIA: Uma ADVERTÊNCIA alerta para a possibilidade de danos à propriedade, lesões corporais ou morte.

### Vista anterior e posterior

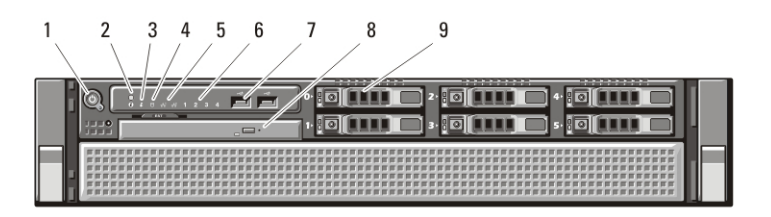

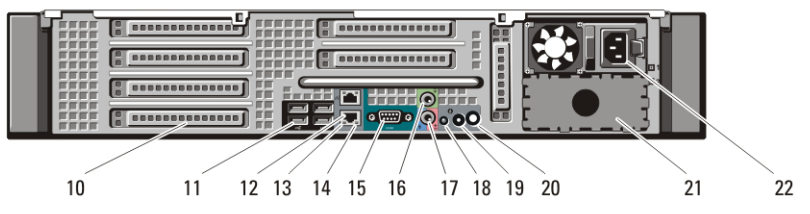

Figura1. Vista anterior e posterior

- 1. botão de activação, luz de alimentação
- 2. botão de identificação do sistema
- 3. luz de identificação do sistema
- 4. luz de actividade da unidade
- 5. luzes de integridade da ligação à rede (2)
- 6. luzes de diagnóstico (4)
- 7. entradas USB 2.0 (2)
- 8. unidade de CD/DVD
- 9. compartimentos para unidades de disco rígido (6)
- 10. ranhuras para placas de expansão
- 11. entradas USB 2.0 (4)
- 12. conector do adaptador de rede (2)
- 13. luz de integridade da ligação à rede
- 14. luz de actividade da rede

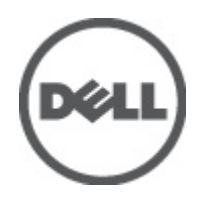

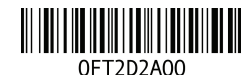

Regulatory Model: E15S atory Type: E15S001  $2011 - 04$ 

- 15. conector de série
- 16. conector de saída de linha
- 17. conector de entrada de linha/ microfone
- 18. luz de identificação do sistema
- 19. botão de identificação do sistema

## Configuração rápida

- 20. conector da luz de identificação do sistema à distância
- 21. compartimento para uma segunda fonte de alimentação (opcional)
- 22. entrada de alimentação
- ADVERTÊNCIA: Antes de iniciar quaisquer procedimentos descritos nesta secção, leia as informações de segurança fornecidas com o computador. Para obter informações adicionais sobre as práticas recomendadas, consulte o site www.dell.com/regulatory\_compliance.

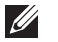

NOTA: Alguns dispositivos podem não estar incluídos se não os tiver encomendado.

1. Instale as calhas e computador no suporte. Consulte a documentação acerca da instalação do suporte para obter informações de segurança e instruções sobre como instalar o computador num suporte.

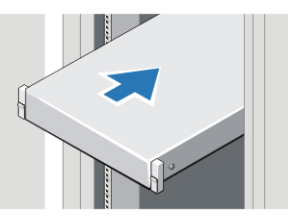

Figura2. Instalação do suporte

#### $\triangle$  ADVERTÊNCIA: Instruções adicionais para sistemas montados em suportes:

- O seu kit de suportes foi aprovado apenas para o armário para suportes fornecido. É da sua responsabilidade garantir que a instalação do equipamento em qualquer outro suporte é feita em conformidade com as normas aplicáveis. A Dell não assume qualquer responsabilidade nem garantias com respeito à combinação do equipamento com qualquer outro tipo de suporte.
- Antes de proceder à instalação do equipamento num suporte, instale todos os estabilizadores frontais e laterais. Se não o fizer, o suporte poderá cair.
- Carregue sempre de baixo para cima, carregando primeiro os itens mais pesados.
- Não sobrecarregue o circuito de derivação da fonte de alimentação CA que fornece energia ao suporte.
- Não pise qualquer dos componentes no suporte.

**\-€**: O sistema pode ter mais de um cabo de alimentação. Para reduzir o risco de choque eléctrico, um técnico de assistência qualificado poderá ter de desligar todos os cabos de alimentação antes de prestar assistência ao sistema.

2. Ligue o(s) cabo(s) de rede (opcional).

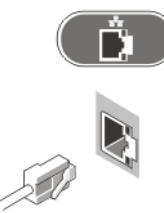

#### Figura3. Ligação de rede

3. Ligue o teclado ou o rato (opcional).

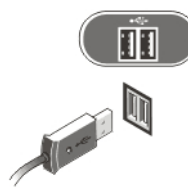

#### Figura4. Ligação do teclado e rato

4. Ligue o cabo do monitor (opcional).

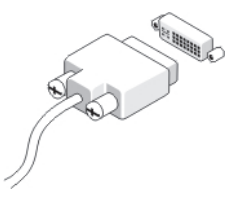

#### Figura5. Ligação do monitor

5. Ligue o(s) cabo(s) de alimentação.

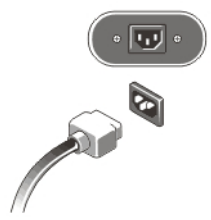

#### Figura6. Ligação à corrente

6. Faça um laço com o cabo de alimentação e prenda-o à asa da fonte de alimentação com a correia.

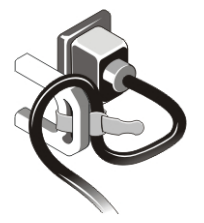

#### Figura7. Prender o cabo de alimentação

7. Prima os botões de activação no monitor (opcional) e no computador.

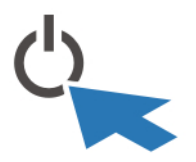

#### Figura8. Ligar a alimentação

8. Instale a moldura (opcional).

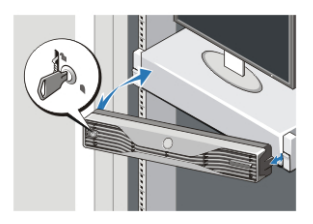

Figura9. Instalação da moldura

## Especificações

NOTA: As seguintes especificações fornecidas com o seu computador são as  $\mathscr U$ consideradas obrigatórias por lei. Para consultar a lista completa e actual das especificações para o seu computador, aceda ao sítio support.dell.com.

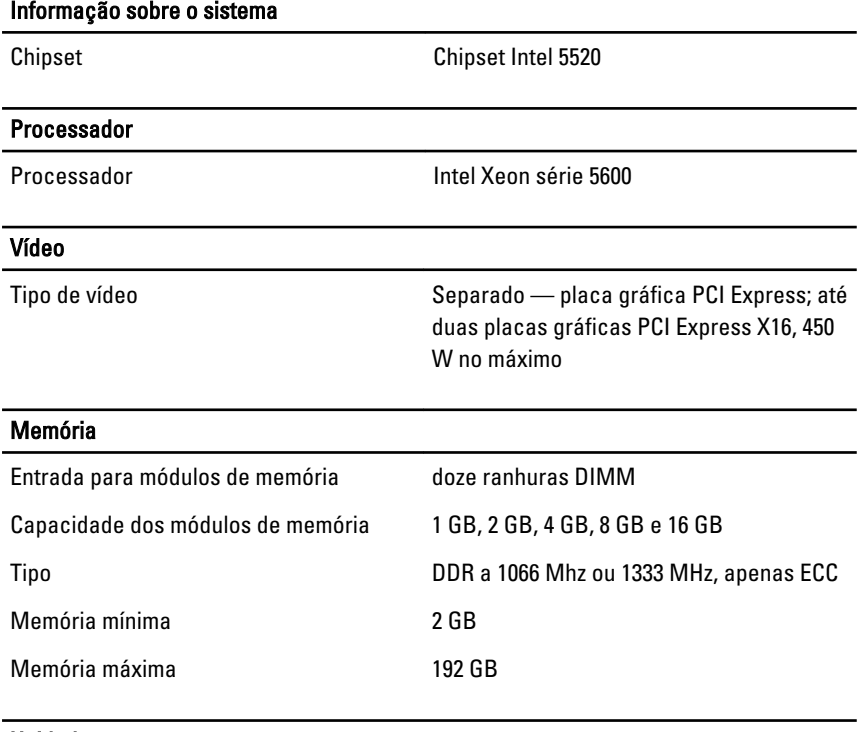

Unidades

Acessíveis externamente:

#### Unidades

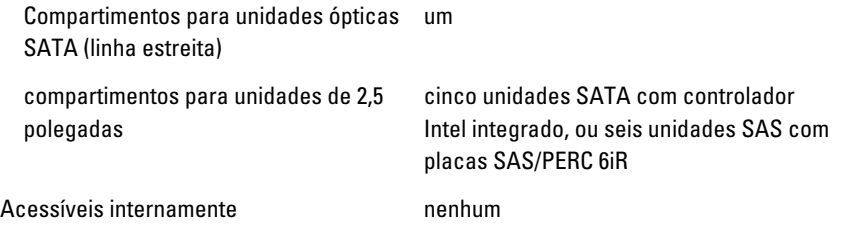

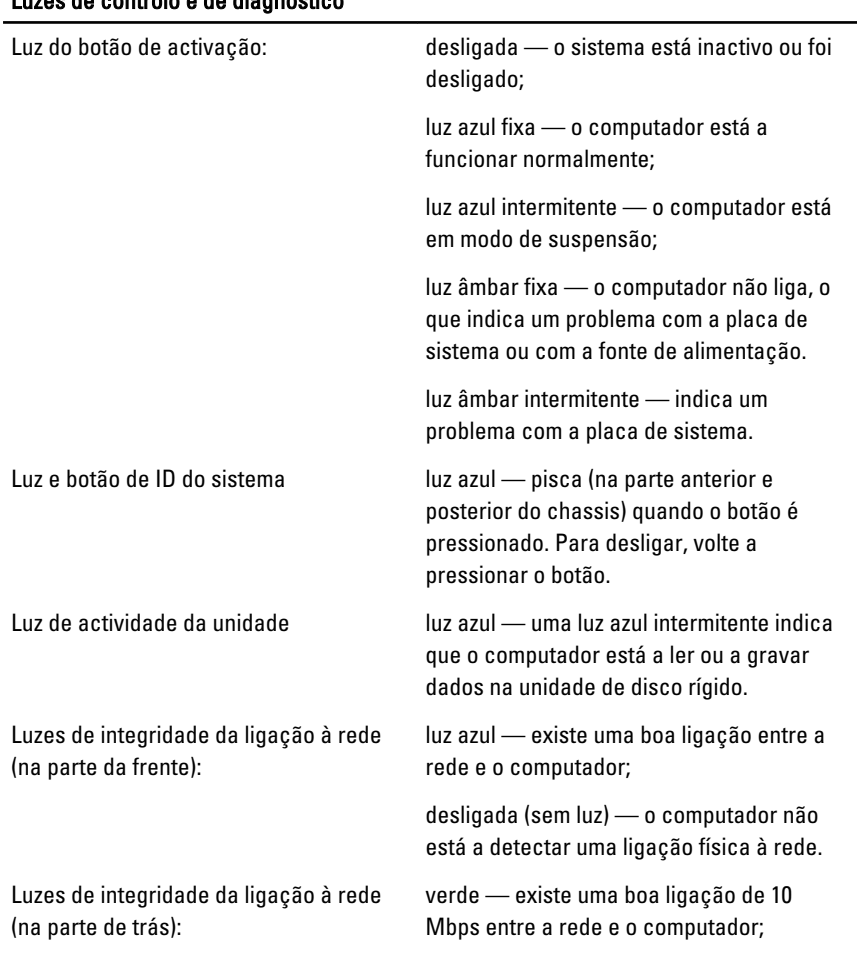

#### Luzes de controlo e de diagnóstico

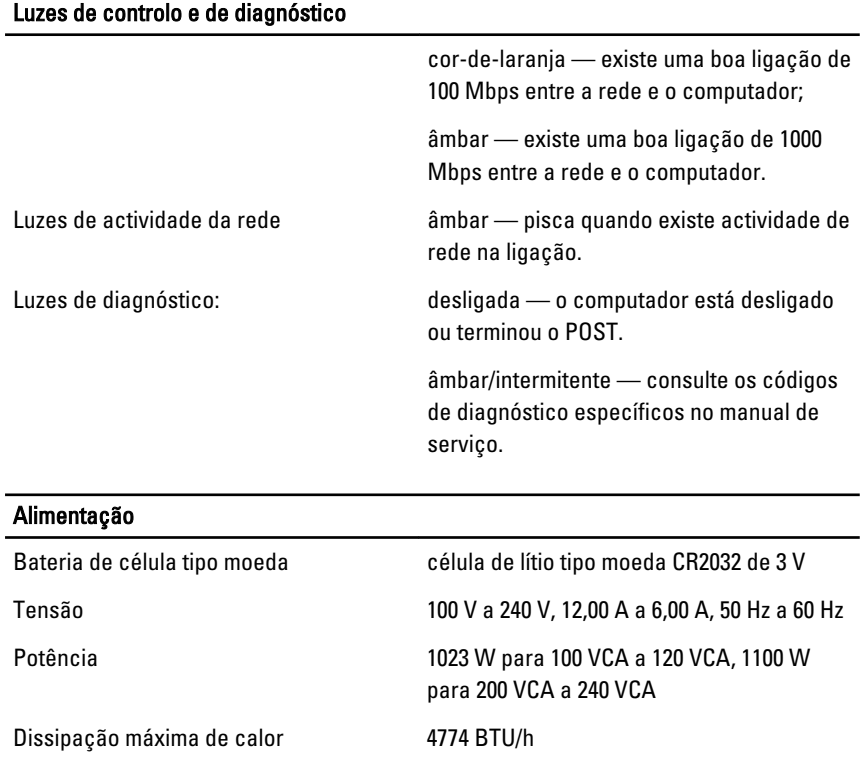

**NOTA:** A dissipação de calor é calculada utilizando o valor nominal de potência da fonte de alimentação.

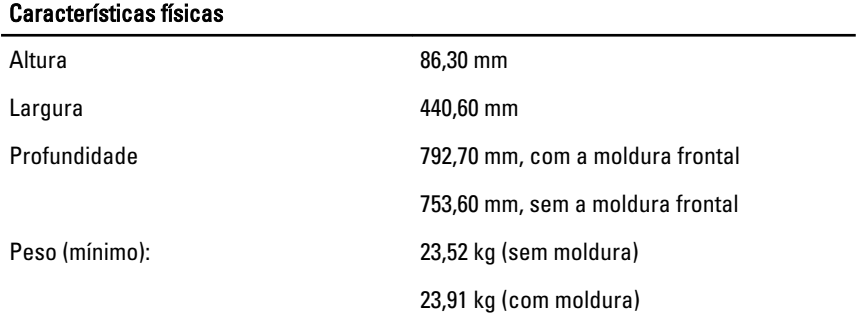

#### Requisitos ambientais

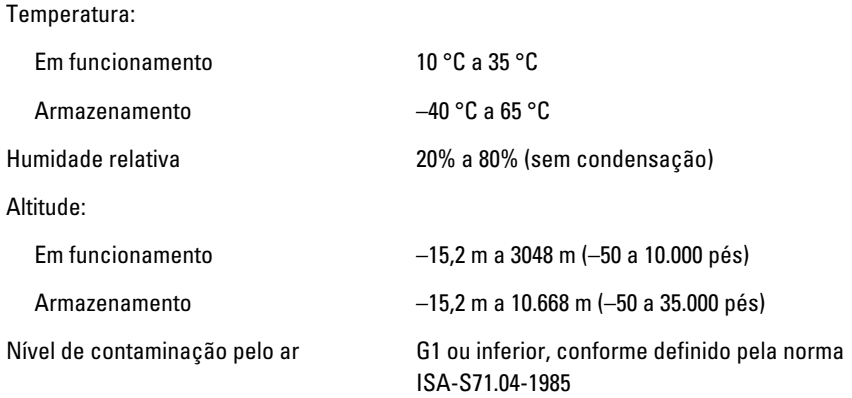

#### Obter mais informações e recursos

Consulte os documentos referentes a segurança e regulamentação fornecidos com o computador, bem como o site Web de conformidade regulamentar em **www.dell.com/regulatory\_compliance** para obter mais informações sobre:

- Práticas de segurança recomendadas
- Certificação regulamentar
- Ergonomia

Consulte **www.dell.com** para obter informações adicionais sobre:

- Garantia
- Termos e condições (apenas para os E.U.A.)
- Contrato de licença do utilizador final

**As informações deste documento estão sujeitas a alteração sem aviso prévio. © 2011 Dell Inc. Todos os direitos reservados.**

É estritamente proibida qualquer forma de reprodução destes materiais sem autorização por escrito da Dell Inc.

Marcas comerciais utilizadas neste texto: Dell™, o logótipo DELL, Dell Precision™, Precision ON™,ExpressCharge™, Latitude™, Latitude ON™, OptiPlex™, Vostro™ e Wi-Fi Catcher™ são marcas comerciais da Dell Inc. Intel®, Pentium®, Xeon®, Core™, Atom™, Centrino® e Celeron® são marcas comerciais registadas ou marcas comerciais da Intel Corporation nos Estados Unidos e em outros países. AMD® é marca comercial registada e AMD Opteron™, AMD Phenom™, AMD Sempron™, AMD Athlon™, ATI Radeon™ e

ATI FirePro™ são marcas comerciais da Advanced Micro Devices, Inc. Microsoft®, Windows®, MS-DOS®, Windows Vista®, o botão de iniciar do Windows Vista e Office Outlook® são marcas comerciais ou marcas comerciais registadas da Microsoft Corporation nos Estados Unidos e/ou em outros países. Blu-ray Disc™ é marca comercial de propriedade da Blu-ray Disc Association (BDA) e licenciada para utilização em discos e tocadores. A marca com a palavra Bluetooth® é marca comercial registada e de propriedade da Bluetooth® SIG, Inc. e qualquer utilização de tal marca por parte da Dell é feita sob licença. Wi-Fi® é uma marca comercial registada da Wireless Ethernet Compatibility Alliance, Inc.

Outros nomes e marcas comerciais podem ser utilizados nesta publicação como referência às entidades que invocam essas marcas e nomes ou aos seus produtos. A Dell declara que não tem interesse de propriedade sobre marcas comerciais e nomes de terceiros.